# kvmd-armbian GPIO ATX Interface

Christoph, St.Gallen, 24 Jan 2023

## **ATX Interface Board (Hardware)**

You should find the hardware with google: aliexpress pikvm atx board

At the moment it says in Aliexpress: ATX CM4 Raspberry pikvm HDMI CSI KVM IP pi

(I don't put the URL here, the don't long live:))

## **Understanding GPIO Pin's**

#### Intro

https://iot4beginners.com/difference-between-bcm-and-board-pin-numbering-in-raspberry-pi/

#### Quote:

**GPIO BOARD**— This type of pin numbering refers to the number of the pin in the plug, i.e, the numbers printed on the board, for example, P1. The advantage of this type of numbering is, it will not change even though the version of board changes.

**GPIO BCM**– The BCM option refers to the pin by "Broadcom SOC Channel. They signify the Broadcom SOC channel designation. The BCM channel changes as the version number changes.

#### kvmd-armbian

Our GPIO python file is /usr/local/lib/python3.10/dist-packages/kvmd/plugins/atx/gpio.py

It is best to write your values directly in this gpio.py.

BCM numbers are used, the addressing addresses from the *Linux Core* to the chip

And "/etc/kvmd/override.yaml" only to be used for activation, and no pin to be defined there.

### **BCM Calculator Allwinner Chips**

If you have an OrangePi Zero (Cpu's H2/H3/H5) you will not have the BCM numbers in the table from the manual.

Then there is an online converter that you can use. If PAO3 don't write PA3 NO. You have to write the corrct full Name PAO3 into the Calculator! (it works also for H616)

#### https://jsfiddle.net/tuav7f6q/1/

Below I show my OrangePi Zero 2 (CPU H616), where the BCM number GPIO is also shown in the user manual.

## **GPIO Configuration**

### **Example Raspberry 4**

(Pin is the Plug on Board)

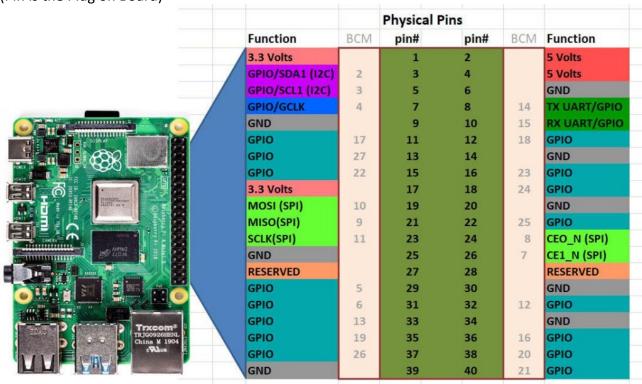

Original in kvmd-arbian from Raspberry Pi4:

nano /usr/local/lib/python3.10/dist-packages/kvmd/plugins/atx/gpio.py

```
def get plugin options(cls) -> dict:
 return {
    "device": Option("/dev/gpiochip0", type=valid abs path, unpack as="device path"),
    "power led pin":
                        Option(23, type=valid gpio pin),
    "power_led_inverted": Option(False, type=valid_bool),
    "power led debounce": Option(0.1, type=valid float f0),
    "hdd led pin":
                      Option(22, type=valid gpio pin),
    "hdd led inverted": Option(False, type=valid bool),
    "hdd led debounce": Option(0.1, type=valid float f0),
    "power_switch_pin": Option(24, type=valid_gpio_pin),
    "reset switch pin": Option(27, type=valid gpio pin),
    "click delay":
                    Option(0.1, type=valid_float_f01),
    "long click delay": Option(5.5, type=valid float f01),
```

# My OrangePi Zero 2 (CPU H616)

### **Pinout Diagramm**

On the Pinout Diagramm, I only use the pins that have no special function. but direct.

So by me: PC6/PC11/PC5/PC8

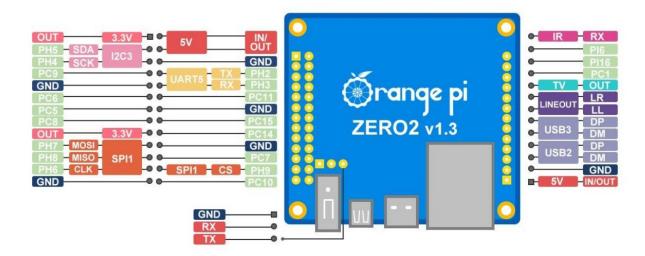

The connection cables have double connectors, so the correct contacts are next to each other for the connection to the ATX interface board.

I would plan and choose that in advance so that the pins Power\_LED,HDD\_LED are next to each other. And Power/Rest are next to each other.

#### Configuration OrangePi Zero2 (H616)

So now i change to my Board and activate it. (Pin is the Plug on Board)

The function of the 26 pin of the Orange Pi Zero2 development board is shown in the table below

| GPIO | GPIO | Function  | Pin | Pin | Function   | GPIO | GPIO |
|------|------|-----------|-----|-----|------------|------|------|
| No.  |      |           |     |     |            |      | No.  |
|      |      | 3.3V      | 1   | 2   | 5 <b>V</b> |      |      |
| 229  | PH5  | TWI3-SDA  | 3   | 4   | 5 <b>V</b> |      |      |
| 228  | PH4  | TWI3-SCK  | 5   | 6   | GND        |      |      |
| 73   | PC9  | PC9       | 7   | 8   | UART5_TX   | PH2  | 226  |
|      |      | GND       | 9   | 10  | UART5_RX   | PH3  | 227  |
| 70   | PC6  | PC6       | 11  | 12  | PC11       | PC11 | 75   |
| 69   | PC5  | PC5       | 13  | 14  | GND        |      |      |
| 72   | PC8  | PC8       | 15  | 16  | PC15       | PC15 | 79   |
|      |      | 3.3V      | 17  | 18  | PC14       | PC14 | 78   |
| 231  | PH7  | SPI1_MOSI | 19  | 20  | GND        |      |      |
| 232  | PH8  | SPI1_MISO | 21  | 22  | PC7        | PC7  | 71   |
| 230  | PH6  | SPI1_CLK  | 23  | 24  | SPI1_CS    | PH9  | 233  |
|      |      | GND       | 25  | 26  | PC10       | PC10 | 74   |

```
nano /usr/local/lib/python3.10/dist-packages/kvmd/plugins/atx/gpio.py
def get plugin options(cls) -> dict:
  return {
    "device": Option("/dev/gpiochip0", type=valid abs path, unpack as="device path"),
    "power led pin":
                        Option(70, type=valid gpio pin),
    "power_led_inverted": Option(False, type=valid_bool),
    "power led debounce": Option(0.1, type=valid float f0),
    "hdd led pin":
                      Option(75, type=valid gpio pin),
    "hdd led inverted": Option(False, type=valid bool),
    "hdd led debounce": Option(0.1, type=valid float f0),
    "power switch pin": Option(69, type=valid gpio pin),
    "reset switch_pin": Option(72, type=valid_gpio_pin),
    "click delay":
                    Option(0.1, type=valid_float_f01),
    "long click delay": Option(5.5, type=valid float f01),
  }
```

#### **Activate ATX Function**

nano /etc/kvmd/override.yaml

atx:

type: gpio

Change just from disabled to gpio, save it maybe make a sync command, reboot.

Or restart all kvmd services, i prefer reboot.

## **Electric**

You need the 4 lines that you have defined. (Power\_LED,HDD\_LED,Reset,Power)

Additionally a GND (Ground) and 3.3 volts

So total 6 lines from your GPIO Header to the ATX Interface Board.

Be careful, I don't show pictures because there are different Pi boards